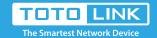

# T10 Updated Quick Setup Guide

It is suitable for: **T10** 

#### Package Contents

- 1 T10 Master
- 2 T10 Satellites
- 3 Power Adapters
- 3 Ethernet Cables

### Steps

- 1.Remove the power cord from your modem. Wait 2 minutes.
- 2.Insert an ethernet cable into your modem.
- 3. Connect ethernet cable from modem into the yellow WAN port of the T10 labeled *Master*.
- 4. Power on your modem and wait until it is fully booted.
- 5. Power on the *Master* and wait until status LED is blinking green.
- 6.Connect to the Master's SSID labeled *TOTOLINK\_T10* or *TOTOLINK\_T10\_5G*. Password is *abcdabcd* for both bands.
- 7.Once successfully connected to the *Master* and able to access the Internet, please change the SSID and password to that of your choosing for security reasons. Then you can position the 2 *satellites* throughout your home.

Note: The color of the satellite's status LED acts as a signal strength indicator.

Green/Orange = Excellent or OK signal

Red = Poor signal, needs to be moved closer to the *Master* 

#### **FAQs**

## How to set my own SSID and Password?

- 1.Connect to the *Master* using a wired or wireless connection.
- 2.Open a web browser and enter <a href="http://192.168.0.1">http://192.168.0.1</a> into the address bar.
- 3.Enter User *Name* and *Password* and click *Login*.

  Both are *admin* by default in lowercase letters.
- 4.Enter your new SSID and Password within the Easy Setup Page for both 2.4Ghz and 5Ghz bands. Then click Apply.

Note: The default access address is located on the bottom of each unit.

However, this may vary de-pending on your network configuration.

In most cases, if this address does not work you may try the alternate address 192.168.1.1. Also, check your Wi-Fi settings to make sure you are connected to the router you are trying to configure.

For questions or additional assistance in setting up your T10 Whole Home Wi-Fi Mesh System, please contact us at fae@zioncom.net